# **Reference Materials**

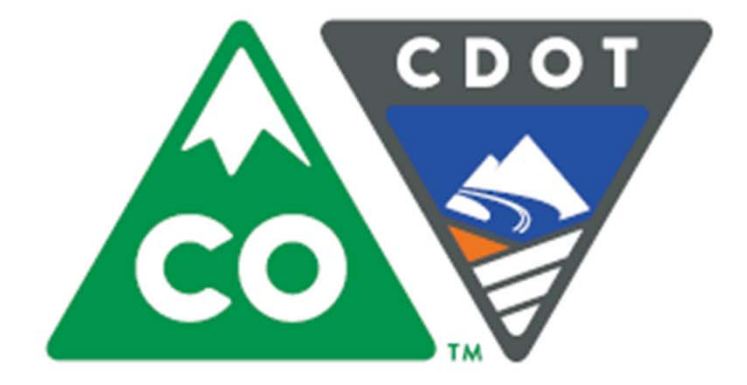

**Creating an eLearning Course Using Articulate** 

**Instructor Jason Prince** October 28, 2015

Version 0

## **Tab 1 ‐ Terms and Concepts**

# **Tab 2 ‐ Multi‐section Course eLearning PPT**

# **Tab 3 ‐ Single‐section Course eLearning PPT**

# **Tab 4 ‐ Crosswalk between ILT and Multi‐section eLearning PPT**

## **Tab 5 ‐ Articulate Icon List**

### **Tab 6 ‐ Adding a Template to an Articulate Course**

# Tab 7 - Import a Slide into the **Template**

### Tab 8 - Create a Glossary Term

## **Tab 9 ‐ Edit or Delete Glossary Term**

### Tab 10 - Add a Resource Document

## **Tab 11 ‐ Edit or Delete a Resource Document**

# **Tab 12 ‐ Understanding Interaction Types**

## **Tab 13 ‐ Insert Engage Interaction**

### **Tab 14 ‐ Create and Maintain Tab Interactions**

#### **Tab 15 ‐ Create and Maintain Conversation Interactions**

#### **Tab 16 ‐ Create and Maintain Accordion Interactions**

## Tab 17 - Writing a Script

# Tab 18 - Prepare for a Recording

### **Tab 19 - Record Narration**

## Tab 20 - Record Narration in Audacity

## Tab 21 - Import Audio File

## **Tab 22 ‐ Edit Audio File**

### **Tab 23 - Create Annotation**

#### Tab 24 - Add a Quiz to the Presentation

#### Tab 25 - Create a Quiz from a Template

## Tab 26 - Add or Confirm Template

### **Tab 27 ‐ Publish to LMS or MS Word Storyboard**